## **УТВЕРЖДАЮ**

#### **УТВЕРЖДАЮ**

Директор ООО «СВЯЗЫПРИБОР»

Зам. генерального директора по научной работе

В.П. Лупанин В.В Ленев  $10$ 2015 г. 2015 г.  $"22"$  $"10"$  $OKm96p9$  $\Phi$ <sub>M<sub>·</sub>H<sub></sub>.</sub> М.п. ЦНИЙС Teet  $0<\kappa$ 

# Приборы кабельные ИРК-ПРО 20,

## модели ИРК-ПРО 20, ДЕЛЬТА-ПРО 2.0

МЕТОДИКА ПОВЕРКИ MIT 0876-0029-2015  $7.5.63127 - 16$ 

 $\sim$ 

 $\ddot{\phantom{0}}$ 

l.

## **СОДЕРЖАНИЕ**

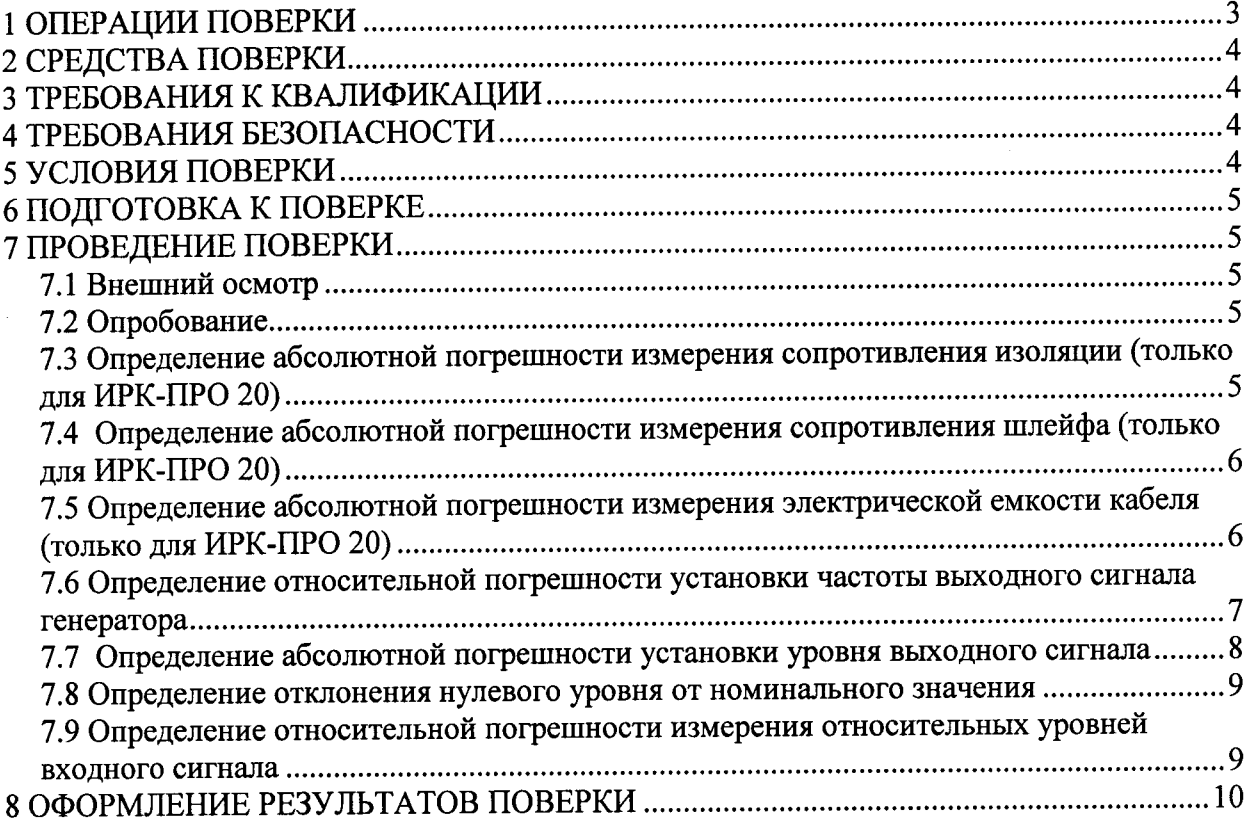

Настоящая методика распространяется на приборы кабельные ИРК-ПРО 20, модели ИРК-ПРО 20, ДЕЛЬТА-ПРО 2.0 (далее - приборы), производства ООО «СВЯЗЫПРИБОР», г. Тверь, по ТУ 4221-029-40720371-15, и используется при первичной и периодической поверке.

Методика разработана в соответствии с рекомендацией РМГ 51-2002 ГСИ Документы на методики поверки средств измерений. Основные положения.

Поверку приборов осуществляют один раз в два года метрологические службы организаций, которые аккредитованы в системе Росаккредитации на данные виды работ.

Требования настоящей методики поверки обязательны для метрологических служб юридических лиц независимо от форм собственности.

#### 1 ОПЕРАЦИИ ПОВЕРКИ

При проведении поверки должны быть выполнены следующие операции поверки, указанные в табл. 1.1.

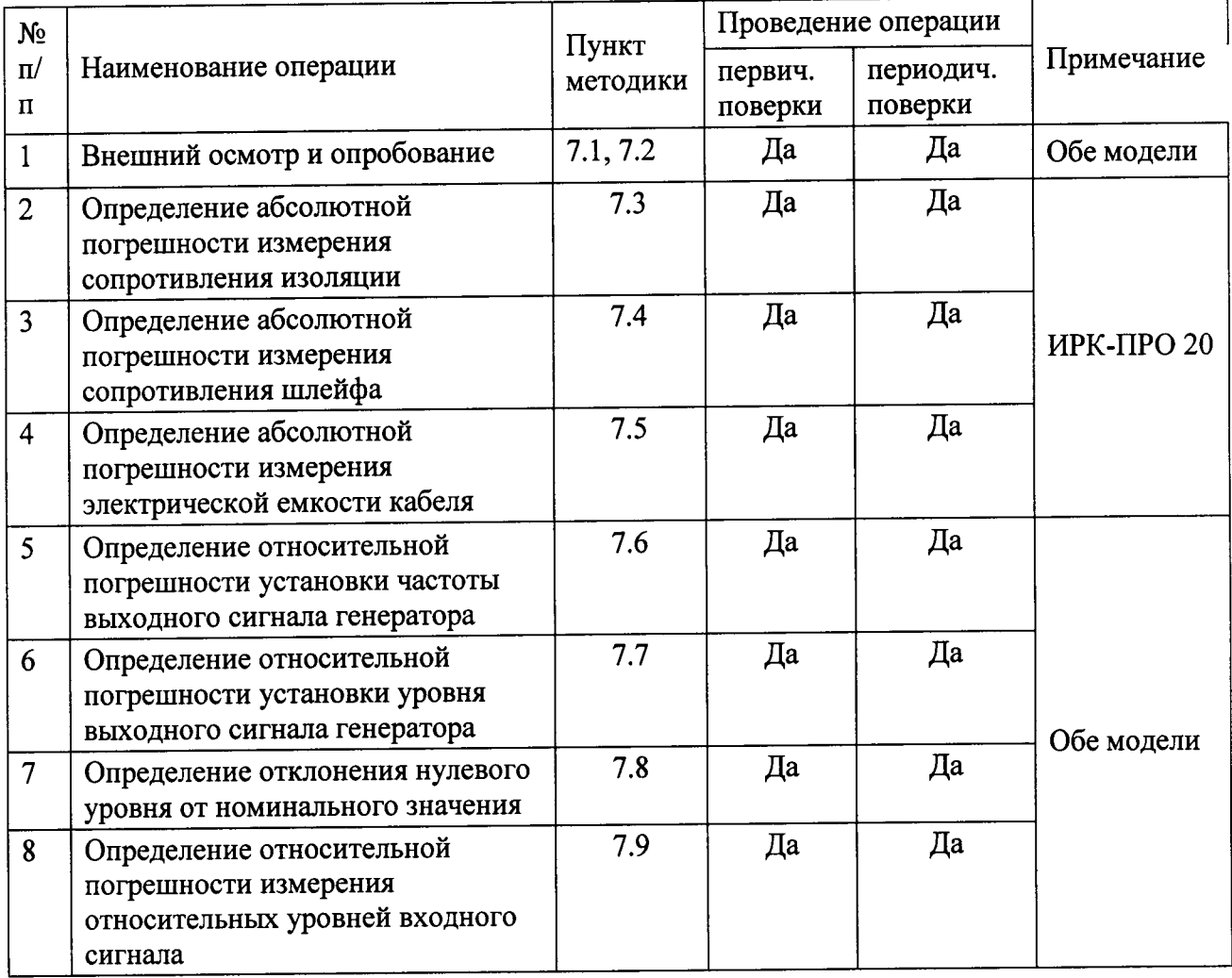

Таблица 1.1

## 2 СРЕДСТВА ПОВЕРКИ

При проведении поверки ИРК-ПРО 20 должны применяться средства измерений (СИ), указанные в Таблице 2.1. Применяемые СИ должны быть поверены и иметь свидетельство о поверке. При проведении поверки допускается использование эталонных СИ, аналогичных указанным в Таблице 2.1 по своим метрологическим и техническим характеристикам.

Таблица 2.1

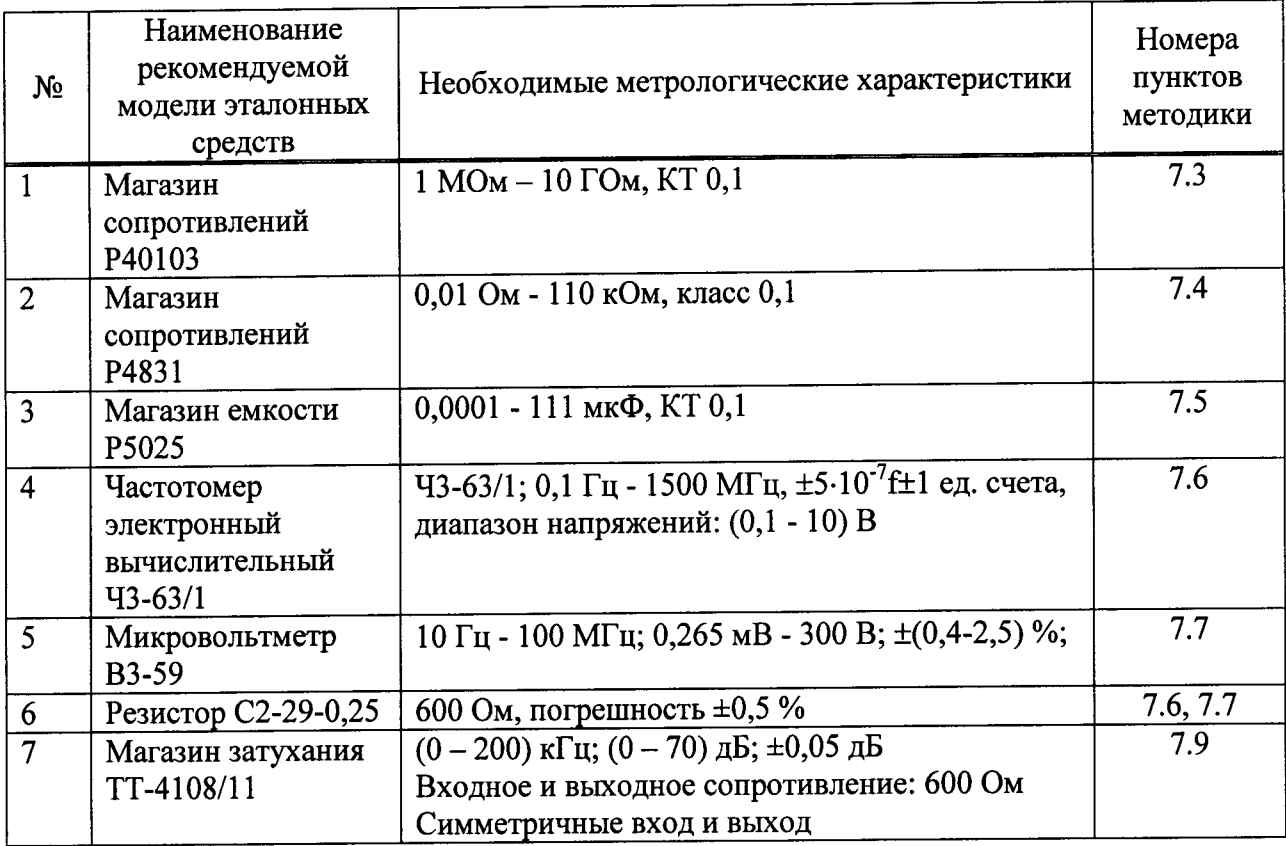

#### 3 ТРЕБОВАНИЯ К КВАЛИФИКАЦИИ

3.1 Поверка должна осуществляться лицами, аттестованными в качестве поверителей в установленном порядке.

### 4 ТРЕБОВАНИЯ БЕЗОПАСНОСТИ

4.1 При поверке должны выполняться меры безопасности, указанные в руководствах и инструкциях по эксплуатации поверяемого прибора и средств поверки. Убедиться, что все провода, щупы и зажимы находятся в рабочем состоянии, их изоляция не повреждена.

### 5 УСЛОВИЯ ПОВЕРКИ

- 5.1 При проведении поверки должны соблюдаться следующие условия:
- температура окружающей среды  $(20+5) \square C$ ;
- относительная влажность воздуха  $(65+15)$ %;
- атмосферное давление (100+8) кПа.;
- напряжение сети питания (220+11) В;
- частота промышленной сети (50+0,5) Гц.

#### 6 ПОДГОТОВКА К ПОВЕРКЕ

6.1 Перед проведением поверки следует проверить наличие эксплуатационной документации и срок действия свидетельств о поверке на средства поверки.

6.2 Включают средства поверки и прогревают их в течение времени, указанного в инструкции по эксплуатации. Подготавливают поверяемый прибор к работе в соответствии с руководством по эксплуатации. Аккумуляторная батарея поверяемого прибора должна быть полностью заряжена.

#### 7 ПРОВЕДЕНИЕ ПОВЕРКИ

7.1 Внешний осмотр

При внешнем осмотре должно быть установлено соответствие прибора следующим требованиям:

- комплектность должна соответствовать требованиям формуляра;

- все надписи на приборе должны быть четкими и ясными;

повреждений на корпусе должен иметь механических  $\mathbf{M}$ - прибор  $He$ присоединительных клеммах.

7.2 Опробование

7.2.1 Сначала выполняют подготовку прибора к работе в соответствии с руководством по эксплуатации. Проверяют возможность подключения к электросети, включения прибора. Включают прибор нажатием клавиши включения/выключения питания. Необходимо убедиться в работе дисплея. Для этого включают прибор и, не подключая измерительных проводов, проверяют работоспособность прибора во всех режимах измерений. При этом на дисплей должна выводиться буквенно-цифровая информация в соответствии с инструкцией по эксплуатации.

7.2.2 Проверяют версию программного обеспечения (ПО).

В ИРК-ПРО 20 ее можно увидеть на странице "Информация", которую можно вывести на экран в меню 2 режима "Измерительный мост". Версия ПО должна быть не ниже: ИРК - 8.029, 20 - 2.004.

Для ДЕЛЬТА-ПРО 2.0 версию ПО проверяют, нажав в режиме "Контроль питания" дважды клавишу *Ф.* Версия должна быть не ниже 2.220.

7.3 Определение абсолютной погрешности измерения сопротивления изоляции (только для ИРК-ПРО 20)

Включают поверяемый прибор в режиме "Измерительный мост". Подключают измерительные провода прибора В и С к магазину сопротивлений 0 - 10000 МОм. Остальные разъемы прибора должны быть свободны.

Включают режим ИЗОЛЯЦИЯ прибора. Появляются результаты измерения В-С.

На магазине сопротивлений устанавливают последовательно сопротивление R<sub>из</sub>: 10; 100; 500 кОм; 1; 5; 10; 50; 100; 500; 1000; 10000 МОм.

Для сопротивления изоляции более 1000 МОм необходимо дождаться стабильных показаний прибора. После каждой установки кнопкой [ОК] следует запустить измерение сопротивления изоляции и фиксировать показания.

Количество измерений должно быть не менее трех для каждого значения, выставленного на магазине сопротивления.

Абсолютную погрешность измерения  $\Delta 1$  определяют по формуле:

 $(7.1)$  $\Delta_1 = A_{\text{H3M1}} - A_{01}$ ,

где А<sub>изм1</sub> - среднее значение из показаний прибора, A01= R<sub>из</sub> - отсчет по магазину сопротивления.

Результаты поверки считают удовлетворительными, если погрешность  $\Delta_1$  не превышает предельных значений, указанных в таблице 7.1.

Таблица 7.1. Пределы допускаемой абсолютной погрешности измерения сопротивления изоляции.

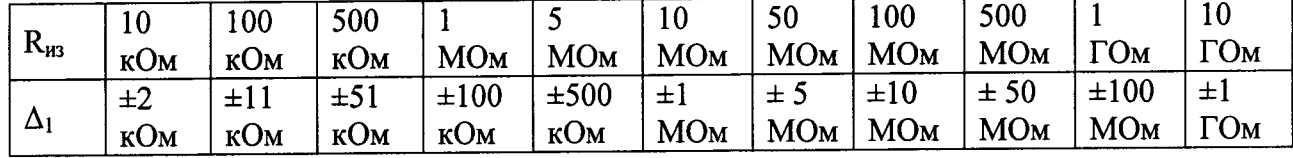

7.4 Определение абсолютной погрешности измерения сопротивления шлейфа (только для ИРК-ПРО 20)

Включают поверяемый прибор в режиме "Измерительный мост". Включают режим ШЛЕЙФ. Подключают измерительные провода А и В к магазину сопротивлений (0 - 10) кОм с точностью установки 0,01 Ом. На магазине устанавливают следующие сопротивления R<sub>шл</sub>: 0; 0,1; 0,5; 1; 10; 50; 100; 500; 1000; 2000; 5000; 9000 Ом.

После каждой установки следует запустить измерение шлейфа кнопкой [ОК] и зафиксировать результат.

Количество измерений должно быть не менее трех для каждого значения, выставленного на магазине сопротивления.

Абсолютную погрешность измерения  $\Delta 2$  определяют по формуле:

 $\Delta_2 = A u_3 M_2 - A_{02}$ ,

 $(7.2)$ 

где  $A_{H3M2}$  - среднее значение из показаний прибора,  $A_{02} = R_{H3M}$  - отсчет по магазину сопротивления.

Результаты поверки считают удовлетворительными, если погрешность  $\Delta_2$  не превышает предельных значений, указанных в таблице 7.2.

Таблица 7.2. Пределы допускаемой абсолютной погрешности измерения сопротивления шлейфа

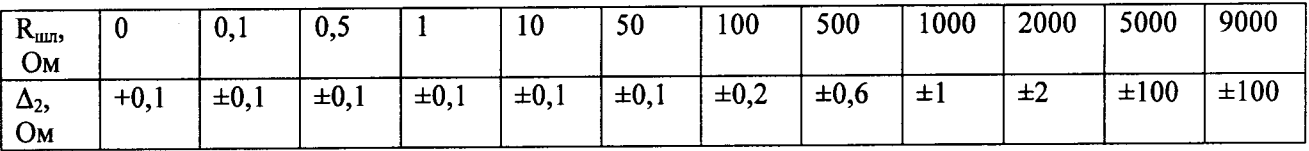

7.5 Определение абсолютной погрешности измерения электрической емкости кабеля (только для ИРК-ПРО 20)

Включают поверяемый прибор в режиме "Измерительный мост". Включают режим ЕМКОСТЬ. Подключают измерительные провода В и С к магазину емкостей с диапазоном (0-2) мкФ с точностью установки 1 нФ. Появляются результаты измерения В-С.

На магазине емкости последовательно установите значения С: 0; 1; 10; 100; 500; 750 нФ; 1; 1,5; 1,9 мкФ.

После каждой установки следует запустить измерение емкости кнопкой [ОК] и зафиксировать результат.

Количество измерений должно быть не менее трех для каждого значения, выставленного на магазине емкости.

Абсолютную погрешность измерения  $\Delta_3$  определяют по формуле:

 $\Delta_3 = A_{\mu 3M} - A_{03}$ ,

 $(7.3)$ 

где А<sub>изм</sub> - среднее значение из показаний прибора, A<sub>03</sub>=С - отсчет по магазину емкостей.

Результаты поверки считают удовлетворительными, если погрешность  $\Delta_3$  не превышает предельных значений, указанных в таблице 7.3.

Таблица 7.3. Пределы допускаемой абсолютной погрешности измерения емкости

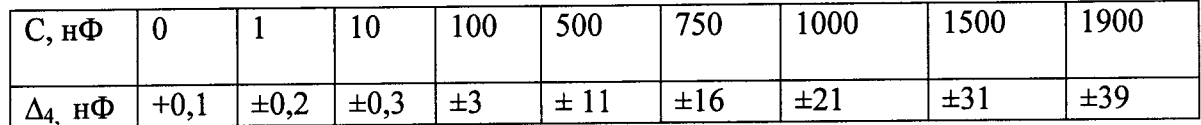

7.6 Определение относительной погрешности установки частоты выходного сигнала генератора

При проведении поверки моделей ИРК-ПРО 20 и ДЕЛЬТА-ПРО 2.0 проверке подлежит определение погрешности частоты измерительного сигнала, формируемого генератором прибора.

Для модели ИРК-ПРО 20 включают режим ПЕРЕХОДНОЕ ЗАТУХАНИЕ, а затем в меню 1 включают "Генератор 1020 Гц".

Для модели ДЕЛЬТА-ПРО 2.0 устанавливают частоту последовательно 1020 Гц. Проверку выполняют по схеме рис. 7.1, где сигнал с выхода поверяемого прибора подают на вход частотомера (входное сопротивление 1 МОм), параллельно подключив нагрузку 600 Oм.

Фиксируют показания частотомера.

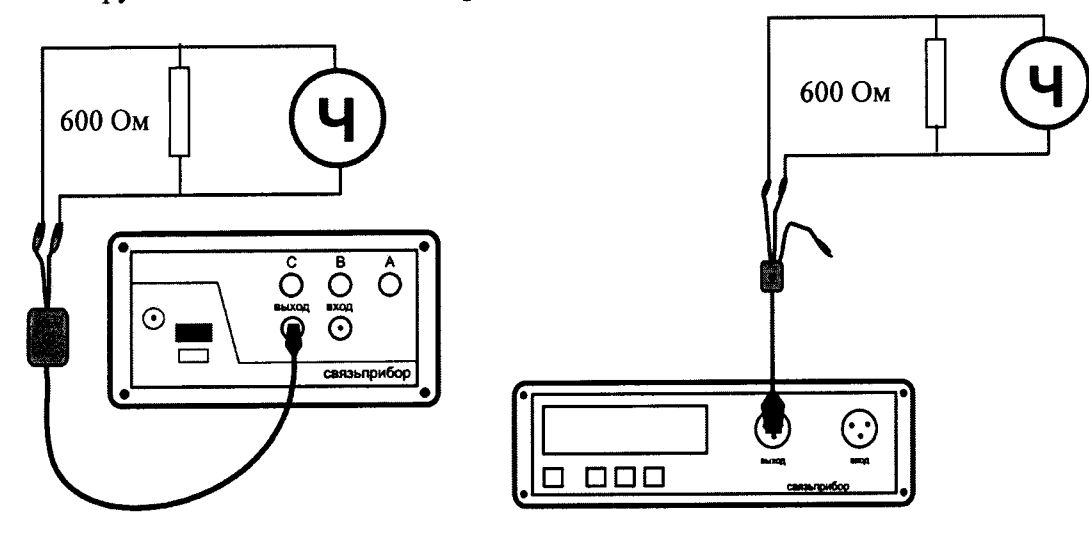

Рис. 7.1

Абсолютная погрешность установки частоты, Д4, Гц:

$$
\Delta_4 = A_{H3M4} - A_{04}
$$

 $(7.4)$ 

где А<sub>изм</sub>4 - среднее значение из показаний частотомера, А<sub>04</sub> - частота, выставленная на поверяемом приборе.

Результаты поверки считают удовлетворительными, если полученное значение частоты выходного сигнала находится в пределах от 1009,8 до 1030,2 Гц, что соответствует относительной погрешности по частоте ±1 % для номинального значения частоты 1020 Гц.

7.7 Определение абсолютной погрешности установки уровня выходного сигнала

7.7.1 Для прибора ИРК-ПРО 20 проверку выполняют по схеме рис. 7.2. Включают режим ПЕРЕХОДНОЕ ЗАТУХАНИЕ.

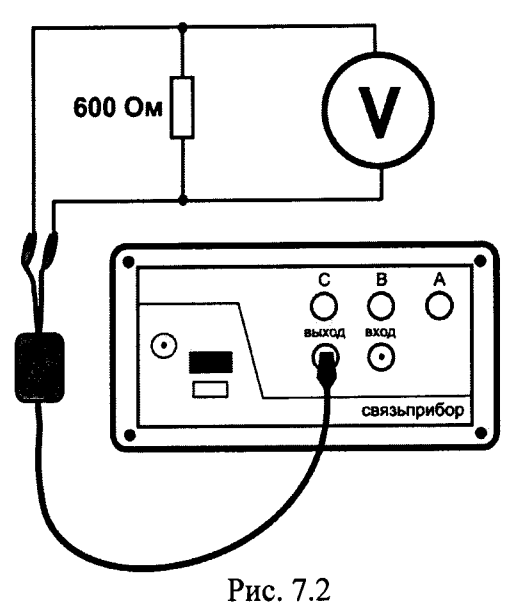

В меню 1 включают генератор 1020 Гц, при этом поверяемый прибор выдает сигнал частотой 1020 Гц с уровнем 0 дБм, который подают на вход вольтметра. Выход прибора нагружают на резистор сопротивлением Rн = 600 Ом. (Обязательно применение делителя напряжения ДН, входящего в комплект вольтметра).

Погрешность установки уровня испытательного сигнала, генерируемого поверяемым прибором, определяется как разность значения уровня сигнала на эталонной нагрузке равной RH = 600 Ом, измеренного эталонным измерителем, и номинального значения уровня выходного сигнала поверяемого прибора.

ПРИМЕЧАНИЕ - При использовании эталонного измерителя уровня с собственным входным сопротивлением равным 600 Ом сопротивление нагрузки Rн исключается из схемы.

Результаты поверки считаются удовлетворительными, если выходное напряжение на нагрузке 600 Ом при допустимой относительной погрешности  $\pm 0.5$  дБ находится в диапазоне от 0,728,5 до 0,821,5 В.

7.7.2 Для модели ДЕЛЬТА-ПРО 2.0 проверку выполняют по схеме рис. 7.3.

Проверку производят аналогично модели ИРК-ПРО 20 для значения частоты сигнала 1020 Гц. Результаты поверки прибора считают удовлетворительными, если выходное напряжение на нагрузке 600 Ом находится в диапазоне от 1,36 до 1,74 В, что соответствует допустимому отклонению ±1,0 дБ.

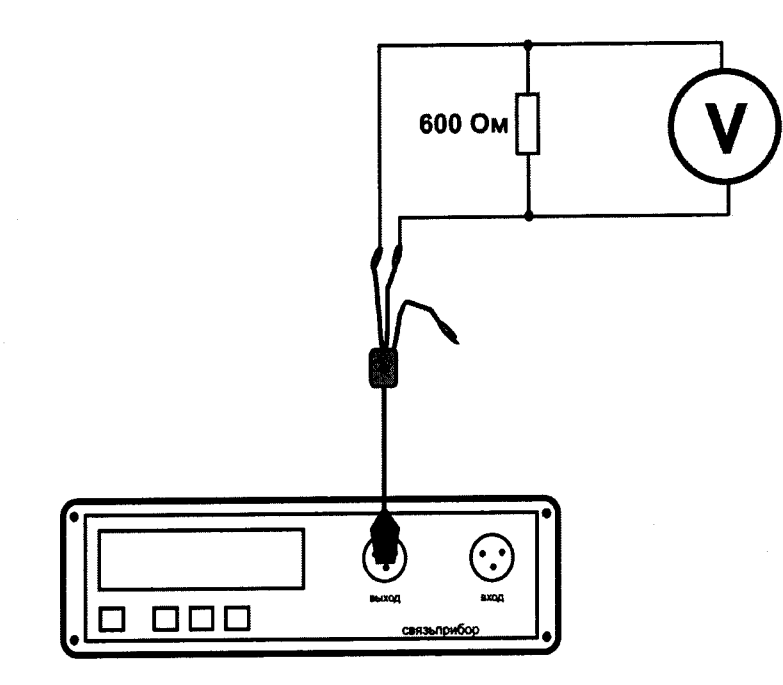

Рис. 7.3

7.8 Определение отклонения нулевого уровня от номинального значения

Выход генератора поверяемого прибора подключают с помощью измерительных проводов прибора к входу приемника, т.е. прибор будет работать «сам на себя».

В режиме «затухание» (модель ИРК-ПРО 20) и «уровень влияния» (модель ДЕЛЬТА-ПРО 2.0) проводят измерения для частоты 1020 Гц.

Отклонение уровня нуля от его номинального значения  $\Delta_5$  определяют по формуле, дБ:

$$
\Delta_5 = A_{\text{H3M5}} - A_{05},\tag{7.5}
$$

где А<sub>изм5</sub> - показание прибора, А<sub>05</sub> - номинальное значение для приемника, равное  $0$  дБ.

Результаты поверки считают удовлетворительными, если отклонение  $\Delta_5$  не превышает предельно допускаемого значения ±1 дБ.

7.9 Определение относительной погрешности измерения относительных уровней входного сигнала

Погрешность измерения уровня затухания сигнала проверяют при включении между выходом и входом прибора ИРК-ПРО 20 или ДЕЛЬТА-ПРО 2.0 магазина затуханий с сопротивлением 600 Ом. Измерения проводят на частоте 1020 Гц.

В поверяемом приборе выбирается режим «затухание» (модель ИРК-ПРО 20) или «уровень влияния» (модель ДЕЛЬТА-ПРО 2.0)

Записывают измеренное значение уровня А<sub>0</sub> при затухании магазина, установленном на нуль. Последовательно устанавливая на магазине затуханий значения: 10, 20, 30, 40, 50, 60, 70, 80 дБ для модели ИРК-ПРО 20 или 10, 20, 30, 40, 50, 60, 70, 80, 90 дБ для модели ДЕЛЬТА-ПРО 2.0, фиксируют показания поверяемого прибора.

Относительная погрешность измерения относительных уровней сигнала  $\Delta_6$ определяют по формуле:

 $(7.6)$  $\Delta_6 = A_0 - A_{\mu 3M6} - b_{\mu 3}$ ,

#### Методика поверки ИРК-ПРО 20, ДЕЛЬТА-ПРО 2.0

#### MIT 0876-0029-2015

где А<sub>измб</sub> - показание поверяемого прибора, b<sub>мз</sub> - затухание, введенное на магазине затуханий, Ао показание поверяемого прибора при нулевом затухании магазина.

Результаты поверки считают удовлетворительными, если относительная погрешность ∆6 не превышает предельно допустимых значений для соответствующих моделей прибора:

Модель ИРК-ПРО 20

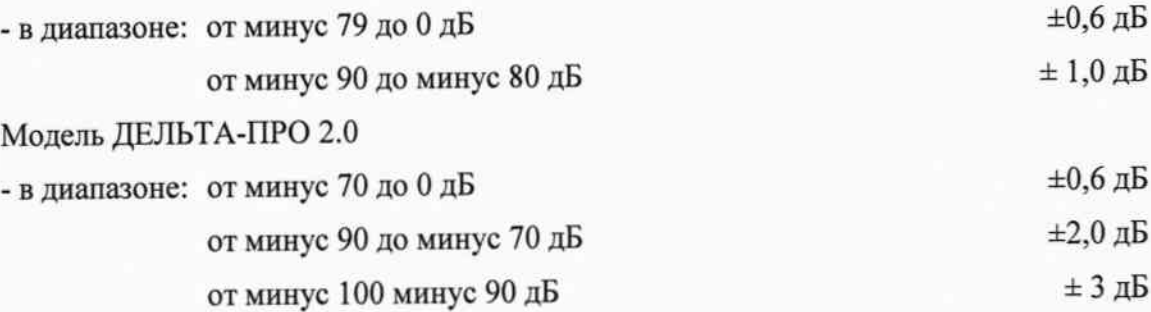

#### 8 ОФОРМЛЕНИЕ РЕЗУЛЬТАТОВ ПОВЕРКИ

8.1 Результаты поверки оформляют путем записи в рабочем журнале и выдачи свидетельства установленной формы в случае соответствия поверяемых приборов требованиям, указанным в технической документации.

8.2 В случае отрицательных результатов поверки на прибор выдают извещение о непригодности с указанием причин бракования.

Зам. директора ООО "Связьприбор"

C.B. Николаев C.B. Николаев

Ведущий научный сотрудник ФГУП ЦНИИС